## **How-to Test and Scan the HD on a Dahua DVR/NVR**

Roughly 99% of all serious problems you will ever have with *any* DVR or NVR (all respectful manufacturers) is the hard drive (HD). The reality of the "hard drive world" is…sooner or later, yours will die and need replaced. Sometime users buy a hard drive and install it without performing several scans that check for errors, bad sectors, etc. Without being scanned first, they may not work immediately or only last a few months. The reasons for this are many but a lot of times the problem is caused from shipping.

One of the main problems you'll have with a bad HD is the DVR/NVR will shut down and re-start several times on it's own or simply be stuck in a boot down/boot up cycle over and over where the unit will never fully boot up. Or, if enabled, you will hear a high-pitched beeping that will drive you absolutely crazy until you disable it. That is another sign your HD is shot.

Below, I will show you how to quickly tell if the problems you are having with your Dahua DVR or NVR is in the HD.

## **1)** Log on to your **DVR/NVR**.

**2)** From the camera view screen, right click your mouse to open the menu below and then click on **Main Menu**.

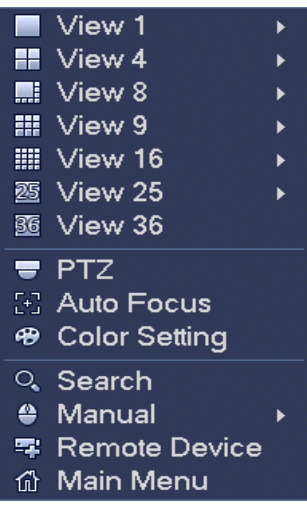

**3)** From the **Main Menu**, click on the **Storage** icon.

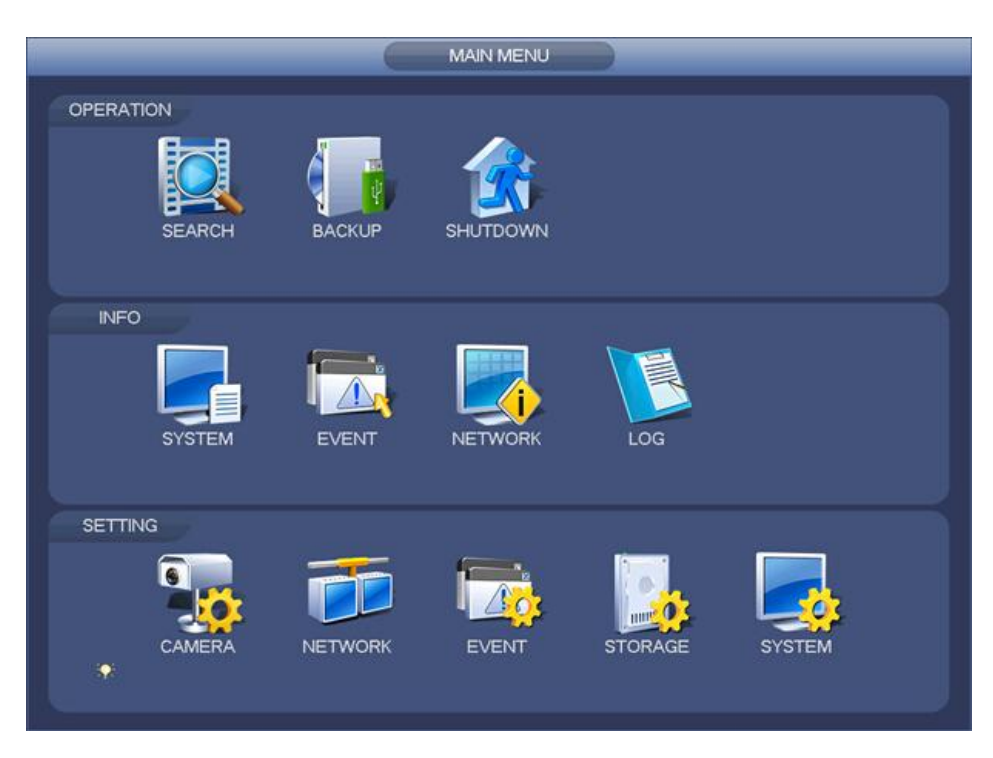

**4)** From the **Storage** screen (below) click on the **HDD Manage** tab. Under **SATA** you will see your HD listed (1, 2, 3, 4, etc. depending on how many drives installed). "**O**" means the drive is good, "**-**" means the drive is bad. The **HDD Manage** menu is a good place to return to check the health of your hard drive if problems show up in the future. That little "**O**" or "**-**" will tell you the health of your hard drive real fast.

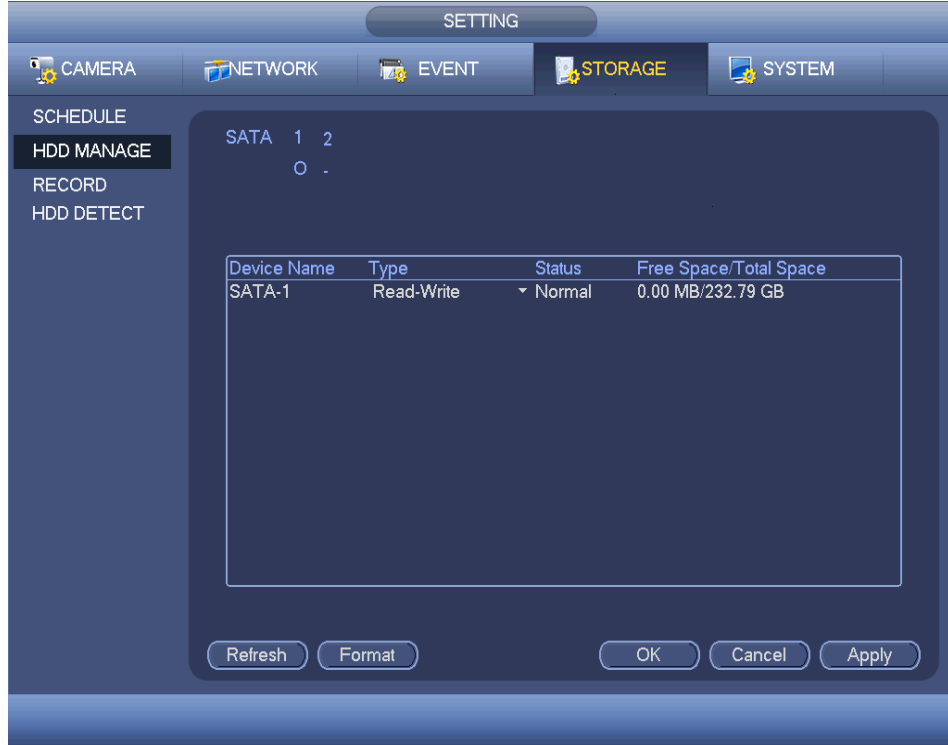

As simple as this sounds, this really is it. This is the easiest, quickest way to tell if your HD is good or bad. However, there are more steps you can take to be 100% sure (see below).

**5)** To further test your installed HD(s), which I recommend, you now want to click on the **HDD Detect** tab where you'll be taken to this screen (below).

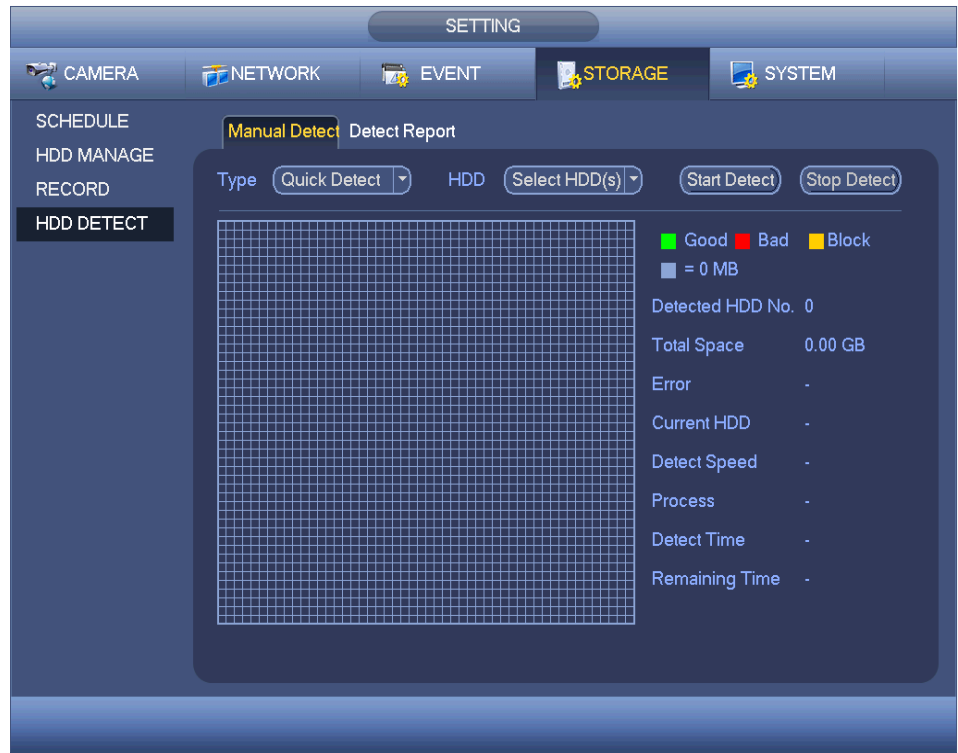

**6)** You'll now want to use the built-in HD scan feature on the installed HD(s). Select the type of scan from the **Type** drop down menu. **Quick Detect** is just that. It does a quick scan and for a bigger HD, lasts only a few minutes. The **Global Detect** scan is thorough, is the *best way* but will take a long time. For example, a single 4tb drive may take about 5-6 hours to complete. If you choose **Global Detect,** make sure you stop all recording on the HD first.

\*Note: Using these methods are very useful if you do not have your own HD scanning tools and software. For example, if you purchase your own HD, you can simply install it in your DVR or NVR and run a scan. This will tell you if your brand new HD(s) are good or need to be replaced immediately.

**7)** After the scan is complete (**Quick** or **Global**) and all is good, you'll see a screen like this (below). This is an example of a good HD. Use the color code on the right of the screen to compare with your results. You can also click on **Detect Report** to get a little more detailed info, too.

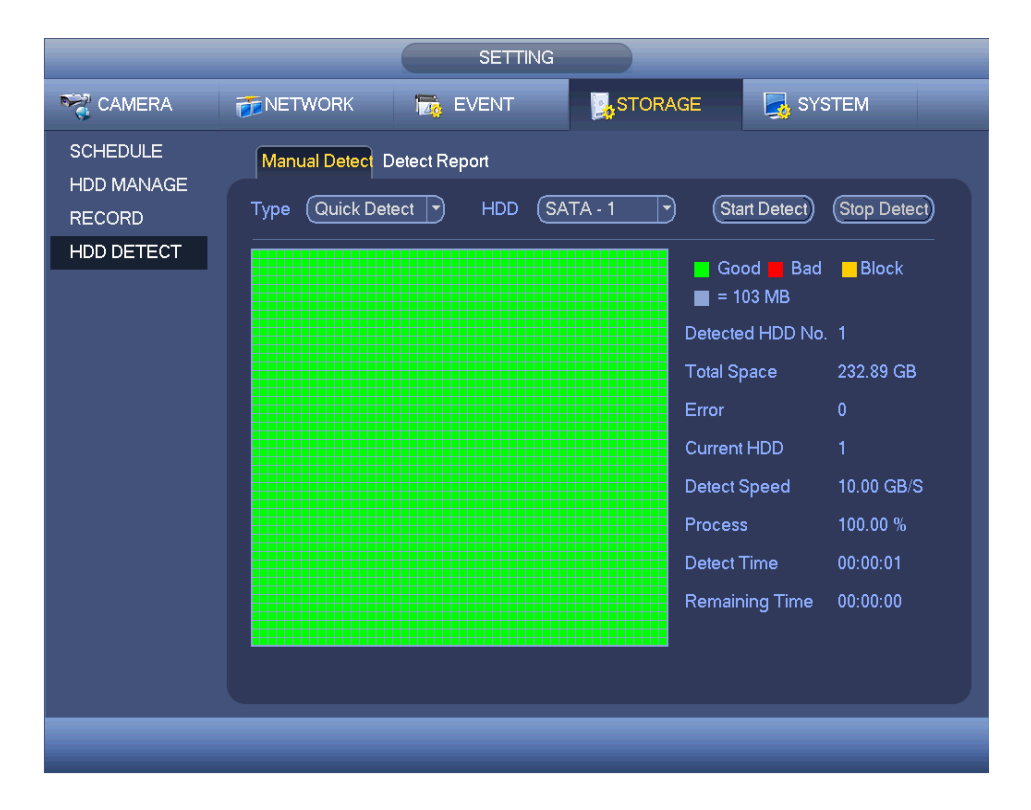

**9)** On last thing: the annoying beeping mentioned at the start of this How-to? I recommend having this enabled. To do this, simply go back to the **Main Menu** and click on the **Event** icon.

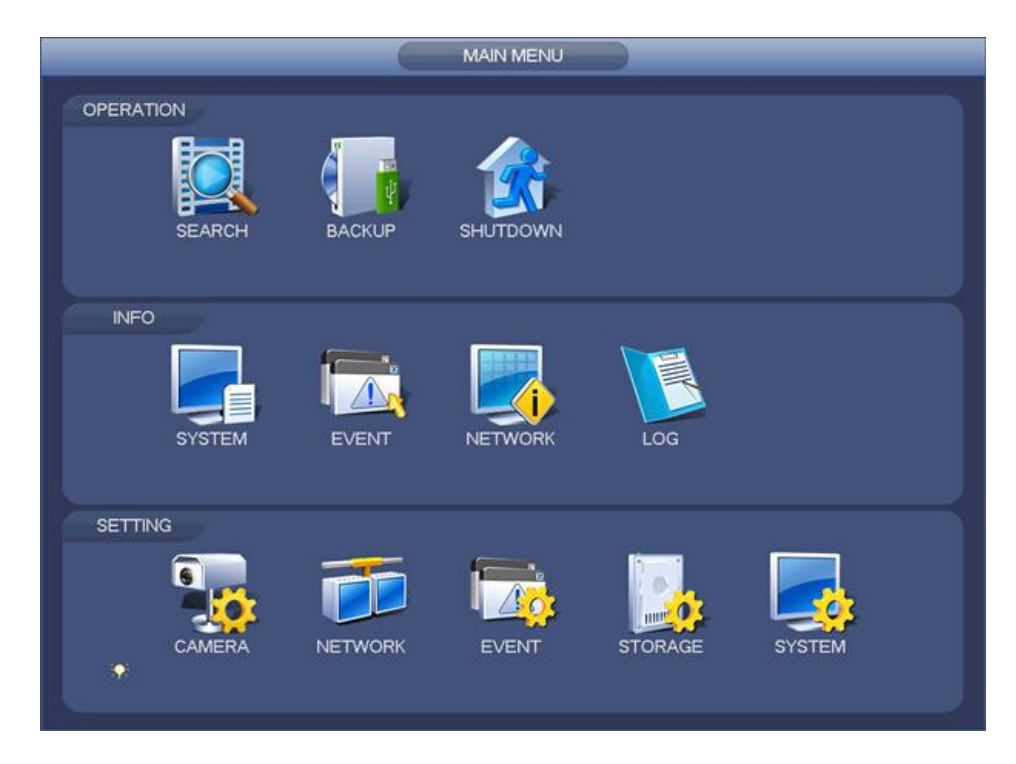

**10)** Click on the **Abnormality** tab on the left side of the screen. From the **drop down menu**, select **No HDD**. Check on **Enable** and check on **Buzzer**. This will let you know if you are having issues with your HD(s). As mentioned, this is the most annoying sound you'll hear so remember how to navigate back to this menu to uncheck the **Buzzer/Enable** to turn it off.

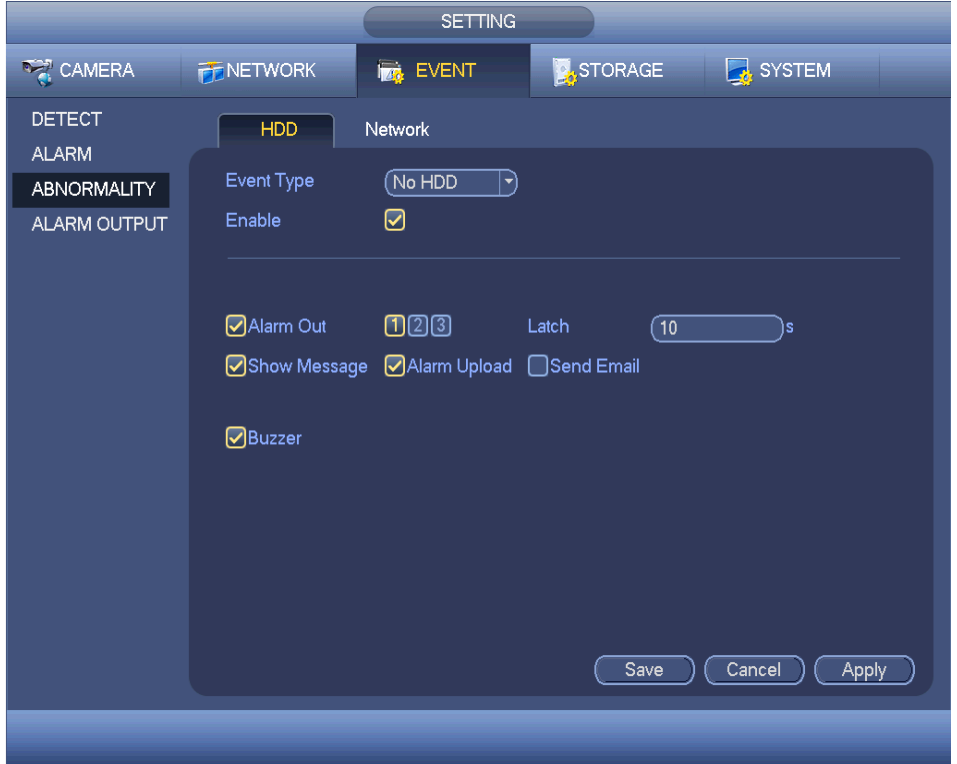

That's it. You've just checked and scanned your HD(s) and set up an alarm to let you know of any possible future issues.

Of course all of the above is pointless if your DVR/NVR has only one HD installed and is in a continuous boot cycle because you won't be able to log into the unit. If this is the case, remove your hard drive and if under warranty make arrangements for replacement.

\*Note: HD manufactures (Western Digital, Seagate, etc) are notorious about the exact instructions for how a HD is to be shipped back. Follow their instructions to the tee. Why? Because if the HD is not packaged correctly they will reject it immediately without testing it and send it right back to you.